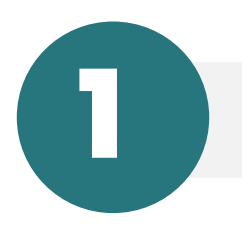

# Hacer click en *"registrate"*

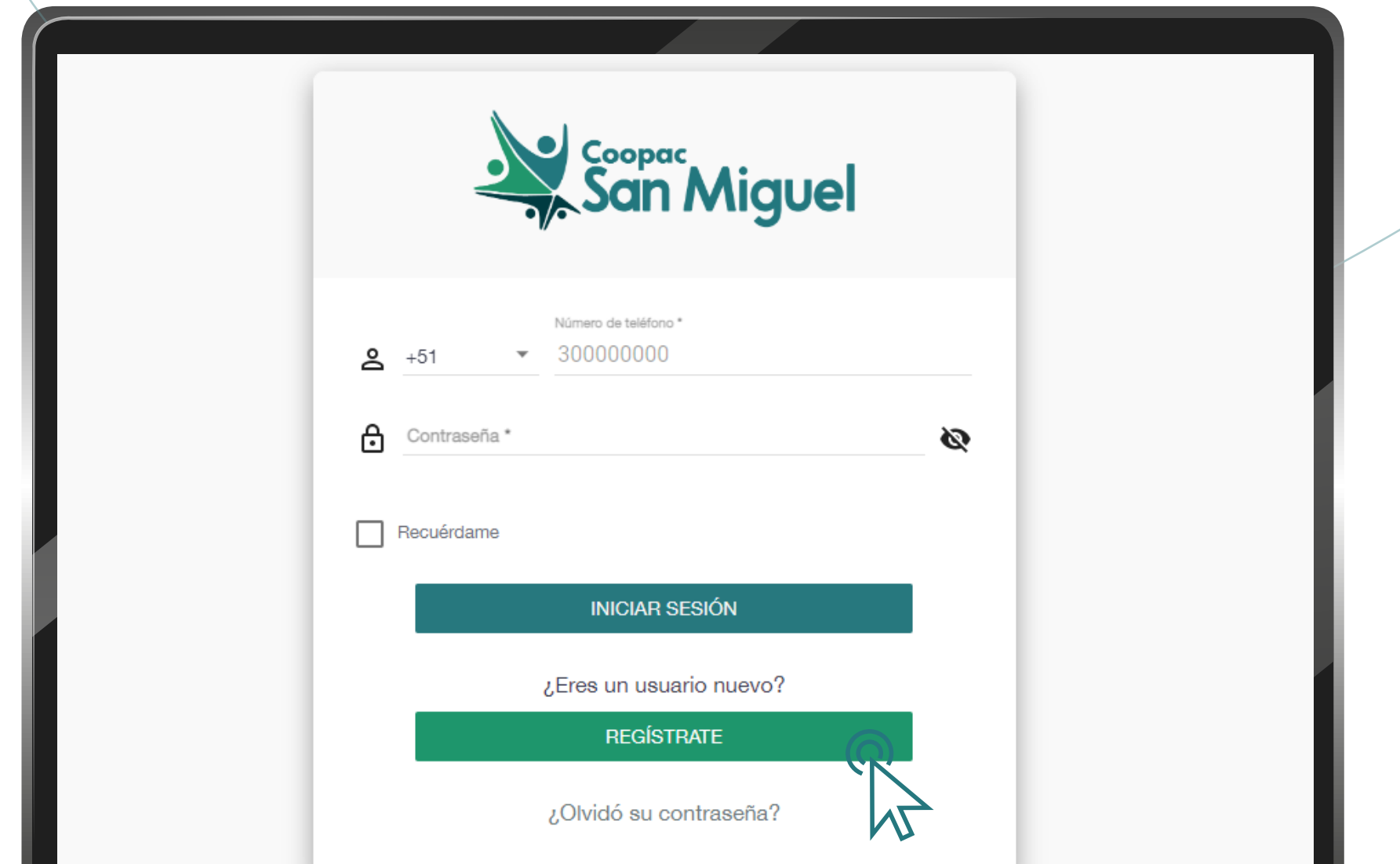

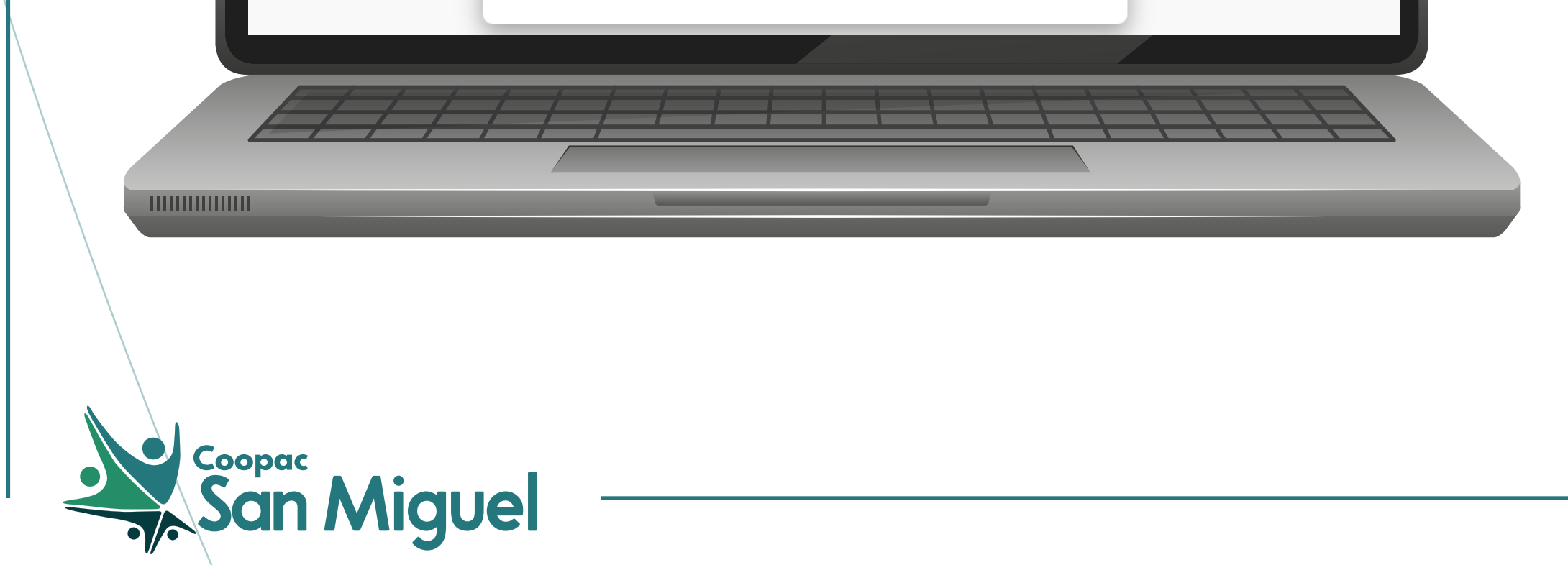

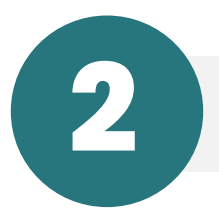

Leer los Términos y Condiciones, dar *"aceptar"* y luego dar click en *"siguiente"*

![](_page_1_Picture_3.jpeg)

Políticas de Tratamiento de Información Términos y Condiciones de Uso

#### del Servicio Digital de Crédito de 4ToldFintech

Por el sólo hecho de descargar la aplicaciones móvil o conectarse por un enlace web desde COOPAC SAN MIGUEL (ENTIDAD\_FINANCIERA) y acceder a nuestra plataforma digital de créditos denominado servicio digital de crédito de propiedad de 4ToldFintech (el 'Servicio"), el Socio, solicitante, o usuario - una vez afiliado al Servicio, en adelante denominado 'Socio' o 'tu',declara haber leído, entendido y comprendido los términos y condiciones aqui definidos y acepta de manera expresa e inequívoca las políticas de privacidad y todas las demás estipulaciones prevista en estos términos y condiciones; y tú, el Socio, no podrás alegar desconocimiento de los mismos.

4TOLDFINTECH PERU S.A.C. - 4TOLDFINTECH S.A.C., en adelante denominado 4Told debidamente identificado con R.U.C. 20604806942, domiciliada en Calle César Atahualpa 140, Distrito de San Miguel, Departamento y Provincia de Lima, República del Perú; correo electrónico contacto@holaprestamo.com, es la empresa responsable por el Servicio y los datos del ssuario. Dando efecto a el artículo 34 de la Ley n.º 29733, Ley de Protección de Datos Personales (en adelante, LPDP), se te informa que el documento con registro N. º 22352 contiene la solicitud de inscripción del banco de datos personales de administración privada presentado el 02 de julio de 2020 por la persona jurídica denominada 4TOLDFINTECH PERU S.A.C. - 4TOLDFINTECH S.A.C.; el oficio N.º 1106-2020-JUS/DGTAIPD-DPDP de fecha 14 de agosto de 2020; y, el documento con registro N.º 30186 presentado el 21 de agosto de 2020:

El Servicio conecta al Socio con los productos de crédito de COOPAC SAN MIGUEL (ENTIDAD\_FINANCIERA) (también pueden ser identificada en este documento como entidad crediticia, o financiera) que otorga créditos al Socio. El Socio declara conocer que la suscripción de la presente autorización es de carácter libre y voluntaria y que, por tanto, no condiciona el otorgamiento y/o gestión de ninguno de los productos o servicios financieros ofrecidos por el Servicio y la entidad financiera identificada comercialmente como COOPAC SAN MIGUEL (ENTIDAD\_FINANCIERA).

El Servicio nestiona estos créditos (registro del Socio vinculación del Socio análisis de créditos maneio de la solicitud y otorgamiento de crédito. El Socioconfirma y acenta que el

![](_page_1_Picture_10.jpeg)

#### **¿Cómo precalificar a tu Efectivo Express ?**

CANCELAR

**SIGUIENTE** 

![](_page_2_Picture_1.jpeg)

Darle *"aceptar"* a la ventana de notificación, activando los permisos necesarios para el correcto uso de la plataforma.

![](_page_2_Picture_29.jpeg)

![](_page_2_Picture_4.jpeg)

![](_page_3_Picture_1.jpeg)

Para continuar, deberás aceptar los permisos de acceso de tu navegador.

![](_page_3_Picture_33.jpeg)

![](_page_3_Picture_4.jpeg)

![](_page_4_Picture_1.jpeg)

Deberás registrar todos tus datos en la plataforma, luego hacer click en *"continuar"*.

![](_page_4_Picture_29.jpeg)

![](_page_4_Picture_4.jpeg)

![](_page_5_Picture_1.jpeg)

Te llegará un *SMS con un código*, el cual deberás colocarlo en la plataforma y hacer click en *"enviar código"*

![](_page_5_Picture_33.jpeg)

![](_page_5_Picture_4.jpeg)

![](_page_6_Picture_1.jpeg)

![](_page_6_Picture_43.jpeg)

![](_page_7_Figure_1.jpeg)

![](_page_7_Picture_2.jpeg)